# **Vポイントサービス Tポイント「ID連携」手順**

#### **日興イージートレードへログインしてください。 1**

[https://trade.smbcnikko.co.jp/](https://trade.smbcnikko.co.jp/Etc/1/webtoppage/)

#### **トップページの「ID連携はこちら」をクリックしてください。** ※「ID連携はこちら」がない場合は、「情報更新ボタン」をクリックしてください。 **2**

#### **「TポイントID連携サイト」へ遷移しますので、案内に従ってID連携を完了させてください。** ※「TポイントID連携サイト」は、CCCMKホールディングス株式会社が運営するウェブサイトです。 **3**

## **PCサイト スマートフォンサイト**

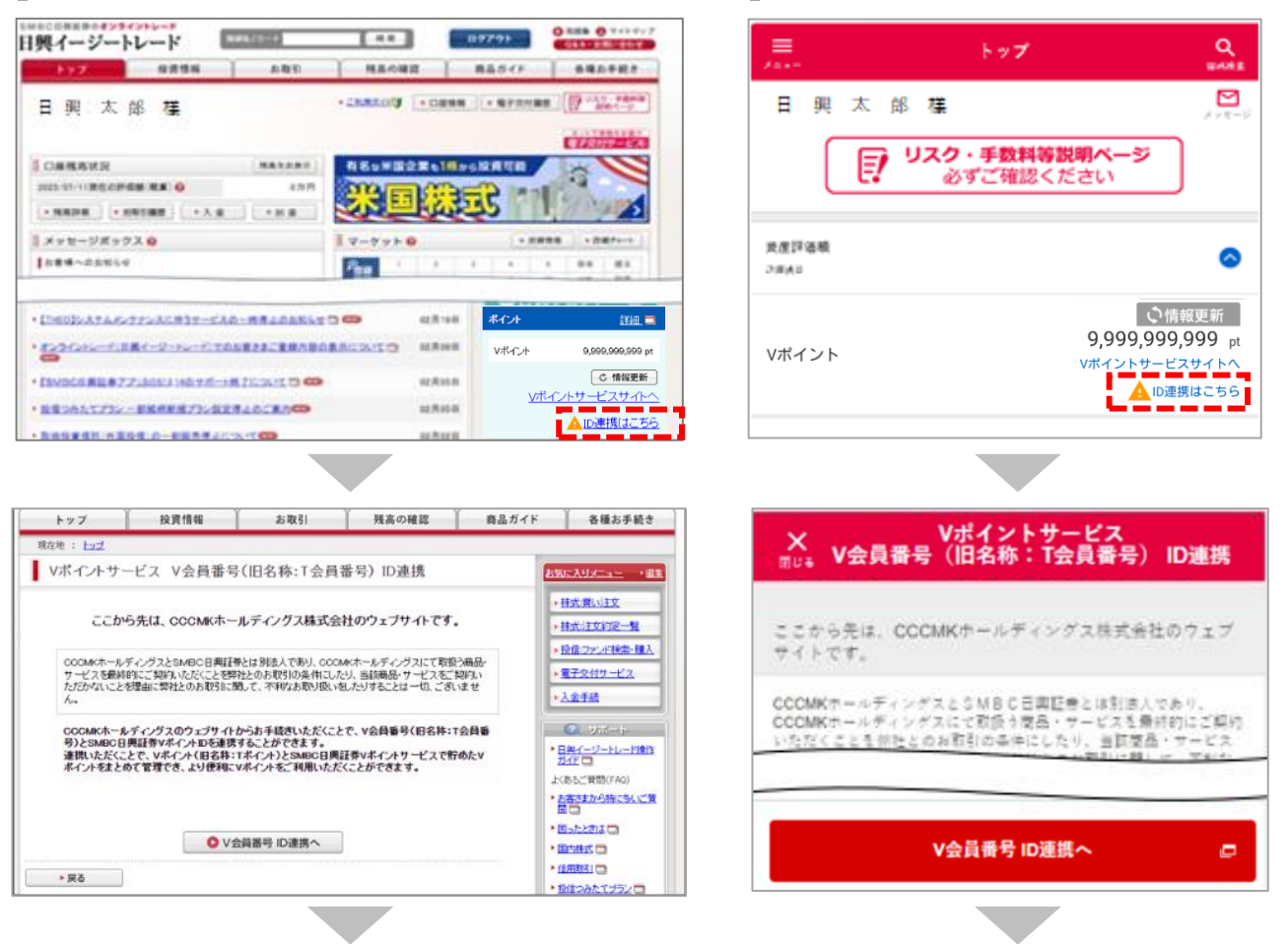

**「TポイントID連携サイト」に遷移した以降の手順については、以下のウェブサイトの 「Tカード番号が分かる方」、または「新規登録される方」の「STEP2以降」をご確認ください。**

### [https://www.smbc-card.com/mem/for\\_info/vpo\\_idrenkei.jsp](https://www.smbc-card.com/mem/for_info/vpo_idrenkei.jsp)

※上記は三井住友カード株式会社が運営するウェブサイトです。

商 号 等 SMBC日興証券株式会社 金融商品取引業者 関東財務局長(金商) 第2251 号 加入協会 日本証券業協会、一般社団法人日本投資顧問業協会、一般社団法人金融先物取引業協会 

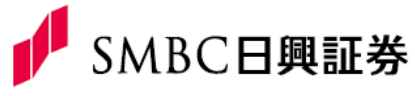